#### Clase 23 FTP. Telnet. Ejemplos

#### Tema 6.- Nivel de aplicación en Internet

*Dr. Daniel Morató Redes de Computadores Ingeniero Técnico de Telecomunicación Especialidad en Sonido e Imagen 3º curso*

#### Temario

- 1.- Introducción
- 2.- Nivel de enlace en LANs
- 3.- Interconexión de redes IP
- 4.- Enrutamiento con IP
- 5.- Nivel de transporte en Internet
- 6.- Nivel de aplicación en Internet
- 7.- Ampliación de temas

## Temario

- 1.- Introducción
- 2.- Nivel de enlace en LANs
- 3.- Interconexión de redes IP
- 4.- Enrutamiento con IP
- 5.- Nivel de transporte en Internet

#### **6.- Nivel de aplicación en Internet**

- » Nivel de aplicación: WWW
- » FTP. Telnet. Ejemplos
- » E-mail
- » DNS. P2P. Mensajería…
- 7.- Ampliación de temas

#### FTP: File Transfer Protocol

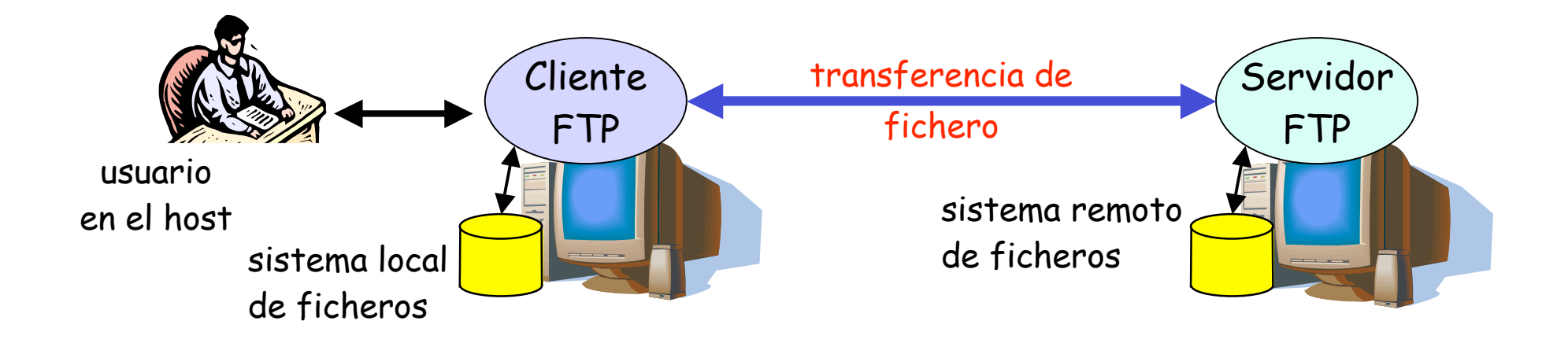

- » Transferencia de fichero hacia/desde host remoto
- » modelo cliente-servidor
	- *cliente:* extremo que inicia la transferencia (bien sea desde o hacia el extremo remoto)
	- *servidor:* host remoto
- » FTP: RFC 959
- » Servidor FTP: TCP puerto 21

# FTP: conexiones de datos y control separadas

- » El **cliente FTP contacta** con el servidor en el puerto 21
- » **Se autentifica** a través de esta **conexión de control**
- » Puede explorar los directorios remotos enviando comandos por la conexión de control
- » Conexión de control "out of band"
- » Cuando el **servidor** recibe un comando para una transferencia de fichero **abre una conexión TCP con el cliente**

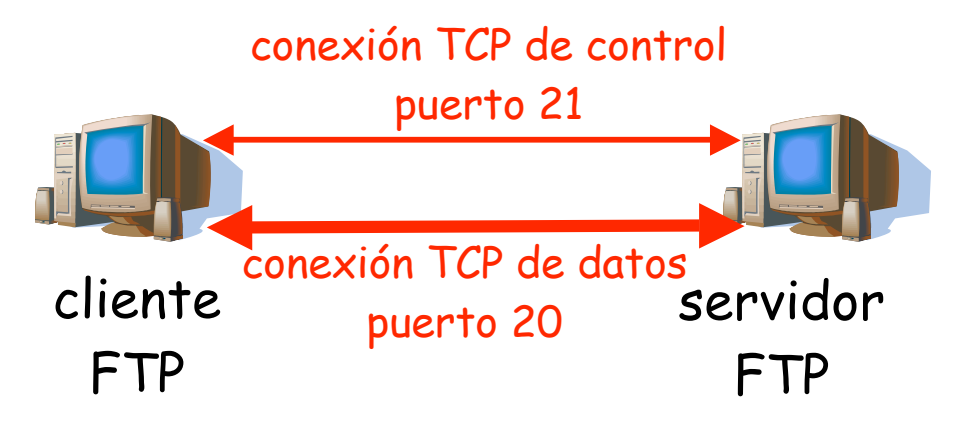

- » Servidor emplea el puerto 20 en esa conexión
- » Tras transferir el fichero cierra esa conexión de datos
- » El servidor FTP mantiene el "estado": directorio actual, autentificación

#### Comandos y respuestas FTP

#### **Comandos de ejemplo:**

- » Enviados como texto ASCII por el canal de control
- » **USER username**
- » **PASS password**
- » **LIST** devuelve una lista de los ficheros en el directorio actual
- » **RETR filename** Obtiene el fichero
- » **STOR filename** Almacena el fichero en el host remoto

#### **Códigos de respuesta:**

- » Código de estado y frase (como en HTTP)
- » **331 Username OK, password required**
- » **125 data connection already open; transfer starting**
- » **425 Can't open data connection**
- » **452 Error writing file**

#### Ejemplo de FTP

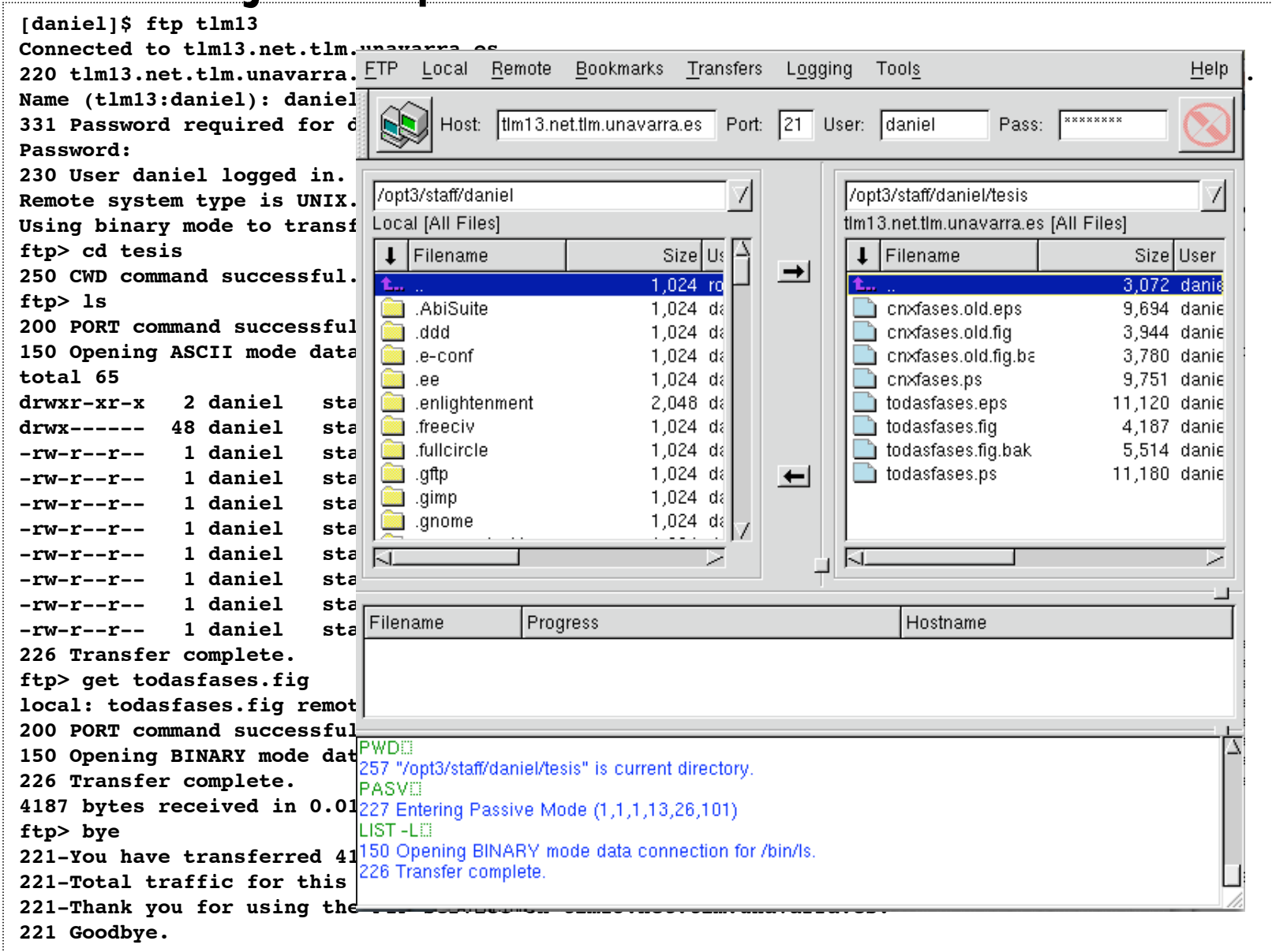

# Login remoto (Telnet)

#### **Uso interactivo remoto de una computadora**

#### **Funcionamiento:**

- » Usuario ejecuta un **cliente de Telnet** especificando la máquina servidor (…)
- » Conexión TCP con el servidor (**puerto servidor 23**) (…)
- » El servidor crea una **Shell** que queda conectada a la conexión TCP (…)
- » Las pulsaciones del teclado del usuario se transmiten por la conexión a la Shell (…)
- » La **shell ejecuta los comandos** que escribe el usuario (…)
- » Resultado del comando a pantalla vuelve por la conexión TCP y sale en la pantalla del cliente (…)
- Otros servicios similares: rlogin, rsh, ssh

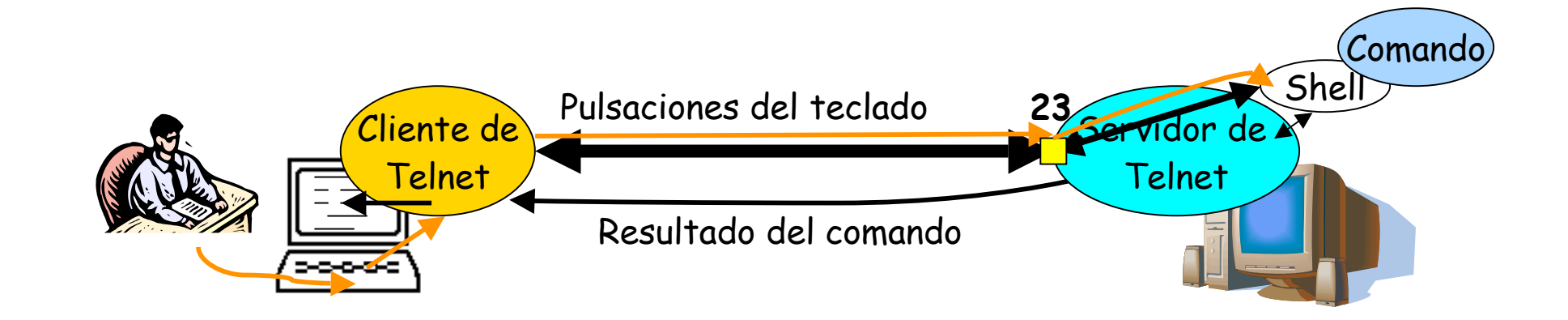

#### Ejemplo de HTTP

tcpdump: verbose output suppressed, use -v or -vv for full protocol decode listening on en0, link-type EN10MB (Ethernet), capture size 96 bytes 410.891 IP 130.206.169.159.49459 > 66.249.87.104.80: S 2471:2471(0) 410.947 IP 66.249.87.104.80 > 130.206.169.159.49459: S 5231:5231(0) ack 2472 410.947 IP 130.206.169.159.49459 > 66.249.87.104.80: . ack 5232 410.948 IP 130.206.169.159.49459 > 66.249.87.104.80: P 2472:2825(353) ack 5232 411.004 IP 66.249.87.104.80 > 130.206.169.159.49459: . ack 2825 411.005 IP 66.249.87.104.80 > 130.206.169.159.49459: . ack 2825 411.022 IP 66.249.87.104.80 > 130.206.169.159.49459: P 5232:5622(390) ack 52825 411.024 IP 130.206.169.159.49459 > 66.249.87.104.80: F 2825:2825(0) ack 5622 411.080 IP 66.249.87.104.80 > 130.206.169.159.49459: F 5622:5622(0) ack 2826 411.181 IP 130.206.169.159.49460 > 66.249.87.104.80: S 2436:2436(0) 411.237 IP 66.249.87.104.80 > 130.206.169.159.49460: S 2618:2618(0) ack 2437 411.237 IP 130.206.169.159.49460 > 66.249.87.104.80: . ack 2619 411.237 IP 130.206.169.159.49460 > 66.249.87.104.80: P 2437:2812(375) ack 2619 411.293 IP 66.249.87.104.80 > 130.206.169.159.49460: . ack 2812 411.294 IP 66.249.87.104.80 > 130.206.169.159.49460: . ack 2812 411.320 IP 66.249.87.104.80 > 130.206.169.159.49460: P 4049:4482(433) ack 2812 411.320 IP 130.206.169.159.49460 > 66.249.87.104.80: . ack 2619 411.321 IP 66.249.87.104.80 > 130.206.169.159.49460: . 2619:4049(1430) ack 2812 411.321 IP 130.206.169.159.49460 > 66.249.87.104.80: . ack 4482 412.085 IP 66.249.87.104.80 > 130.206.169.159.49459: F 5622:5622(0) ack 2826 412.085 IP 130.206.169.159.49459 > 66.249.87.104.80: . ack 5623

```
$ telnet 10.1.11.1
Trying 10.1.11.1...
Connected to 10.1.11.1.
Escape character is '^]'.
Red Hat Linux release 6.0 (Hedwig)
Kernel 2.2.5-15 on an i586
login: ro
Password:
Last login: Fri Nov 9 09:30:27 from lucas.net.tlm.unavarra.es
[ro@pc1r11 ro]$ ls -al
total 3
drwxr-xr-x 2 ro users 1024 Oct 31 20:10 .
drwxr-xr-x 5 root root 1024 Sep 25 19:25.
-rw------- 1 ro users 482 Nov 9 09:30 .bash_history
[ro@pc1r11 ro]$ date
Fri Nov 9 09:50:57 CET 2001
[ro@pc1r11 ro]$ ls
[ro@pc1r11 ro]$ exit
logout
Connection closed by foreign host.
```
\$ /opt3/ro/ficheros/bin/tcpdump\_ro -ttnlS tcp and host 10.1.11.1 Kernel filter, protocol ALL, datagram packet socket tcpdump: listening on all devices 154.171 eth0 P 1.1.1.12.1798 > 10.1.11.1.telnet: S 1145:1145(0) 154.175 eth0 P 10.1.11.1.telnet > 1.1.1.12.1798: S 2026:2026(0) ack 1146 154.175 eth0 P 1.1.1.12.1798 > 10.1.11.1.telnet: . 1146:1146(0) ack 2027 154.177 eth0 P 1.1.1.12.1798 > 10.1.11.1.telnet: P 1146:1173(27) ack 2027 154.178 eth0 P 10.1.11.1.telnet > 1.1.1.12.1798: . 2027:2027(0) ack 1173 154.215 eth0 P 10.1.11.1.telnet > 1.1.1.12.1798: P 2027:2039(12) ack 1173 154.215 eth0 P 1.1.1.12.1798 > 10.1.11.1.telnet: . 1173:1173(0) ack 2039 154.216 eth0 P 10.1.11.1.telnet > 1.1.1.12.1798: P 2039:2078(39) ack 1173 154.218 eth0 P 1.1.1.12.1798 > 10.1.11.1.telnet: P 1173:1291(118) ack 2078 154.222 eth0 P 10.1.11.1.telnet > 1.1.1.12.1798: P 2078:2081(3) ack 1291 154.222 eth0 P 1.1.1.12.1798 > 10.1.11.1.telnet: P 1291:1294(3) ack 2081 154.241 eth0 P 10.1.11.1.telnet > 1.1.1.12.1798: . 2081:2081(0) ack 1294 154.242 eth0 P 10.1.11.1.telnet > 1.1.1.12.1798: P 2081:2150(69) ack 1294 154.243 eth0 P 1.1.1.12.1798 > 10.1.11.1.telnet: P 1294:1297(3) ack 2150 154.261 eth0 P 10.1.11.1.telnet > 1.1.1.12.1798: . 2150:2150(0) ack 1297 154.275 eth0 P 10.1.11.1.telnet > 1.1.1.12.1798: P 2150:2157(7) ack 1297 154.292 eth0 P 1.1.1.12.1798 > 10.1.11.1.telnet: . 1297:1297(0) ack 2157 155.980 eth0 P 1.1.1.12.1798 > 10.1.11.1.telnet: P 1297:1298(1) ack 2157

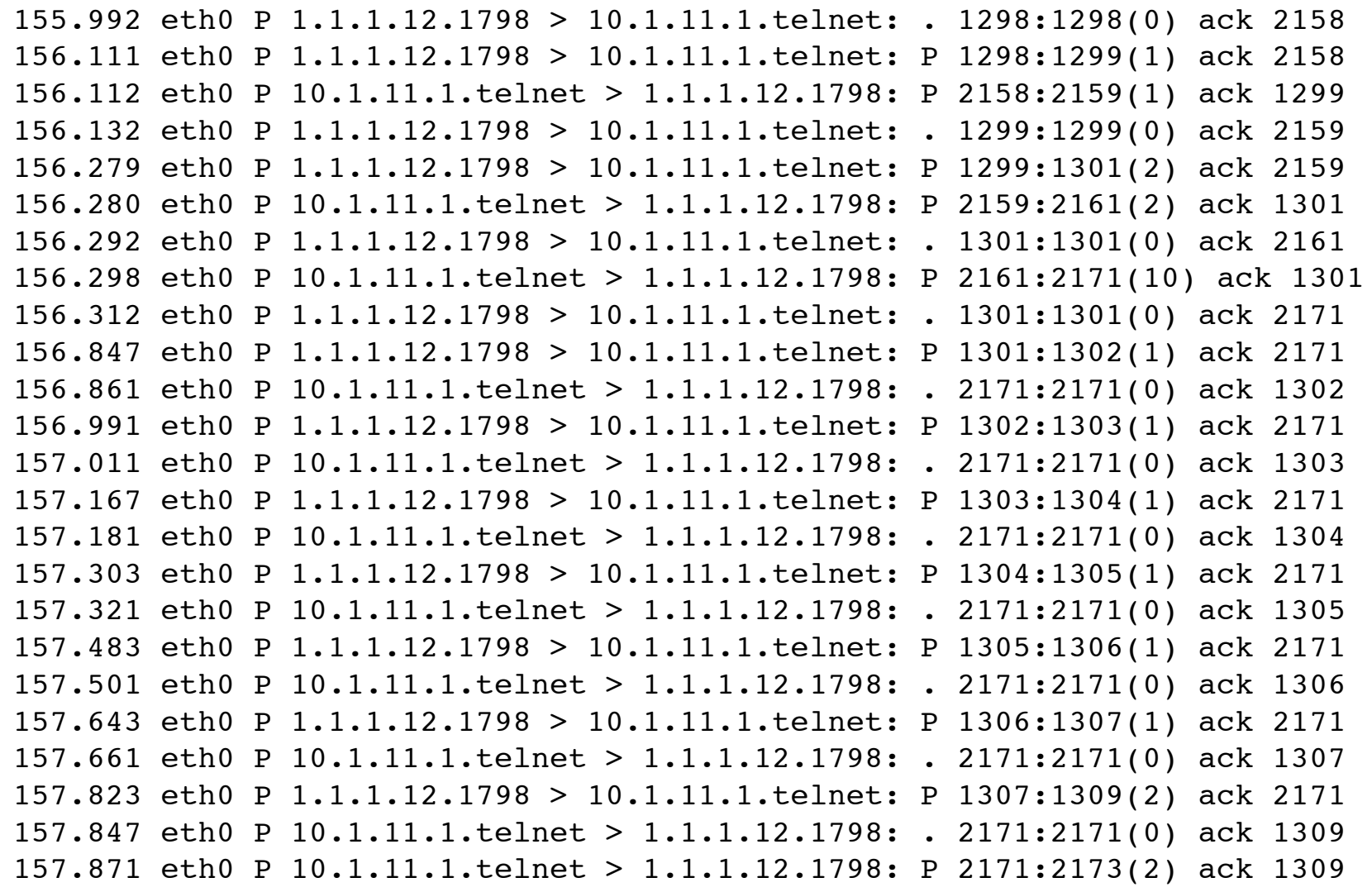

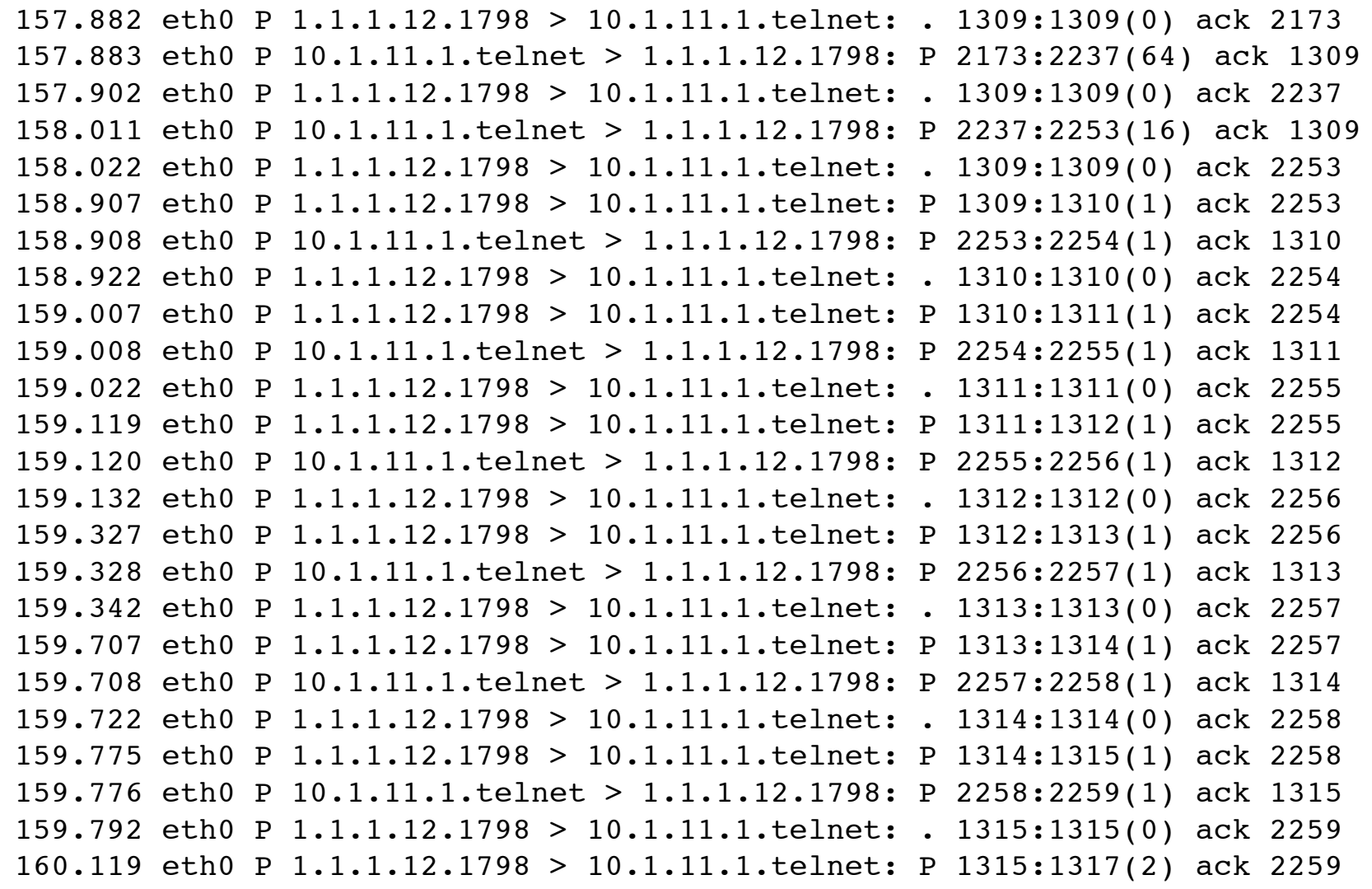

160.120 eth0 P 10.1.11.1.telnet > 1.1.1.12.1798: P 2259:2261(2) ack 1317 160.132 eth0 P 1.1.1.12.1798 > 10.1.11.1.telnet: . 1317:1317(0) ack 2261 160.133 eth0 P 10.1.11.1.telnet > 1.1.1.12.1798: P 2261:2270(9) ack 1317 160.152 eth0 P 1.1.1.12.1798 > 10.1.11.1.telnet: . 1317:1317(0) ack 2270 160.153 eth0 P 10.1.11.1.telnet > 1.1.1.12.1798: P 2270:2473(203) ack 1317 160.172 eth0 P 1.1.1.12.1798 > 10.1.11.1.telnet: . 1317:1317(0) ack 2473 162.031 eth0 P 1.1.1.12.1798 > 10.1.11.1.telnet: P 1317:1318(1) ack 2473 162.032 eth0 P 10.1.11.1.telnet > 1.1.1.12.1798: P 2473:2474(1) ack 1318 162.052 eth0 P 1.1.1.12.1798 > 10.1.11.1.telnet: . 1318:1318(0) ack 2474 162.128 eth0 P 1.1.1.12.1798 > 10.1.11.1.telnet: P 1318:1319(1) ack 2474 162.129 eth0 P 10.1.11.1.telnet > 1.1.1.12.1798: P 2474:2475(1) ack 1319 162.142 eth0 P 1.1.1.12.1798 > 10.1.11.1.telnet: . 1319:1319(0) ack 2475 162.355 eth0 P 1.1.1.12.1798 > 10.1.11.1.telnet: P 1319:1320(1) ack 2475 162.356 eth0 P 10.1.11.1.telnet > 1.1.1.12.1798: P 2475:2476(1) ack 1320 162.372 eth0 P 1.1.1.12.1798 > 10.1.11.1.telnet: . 1320:1320(0) ack 2476 162.423 eth0 P 1.1.1.12.1798 > 10.1.11.1.telnet: P 1320:1321(1) ack 2476 162.424 eth0 P 10.1.11.1.telnet > 1.1.1.12.1798: P 2476:2477(1) ack 1321 162.442 eth0 P 1.1.1.12.1798 > 10.1.11.1.telnet: . 1321:1321(0) ack 2477 162.611 eth0 P 1.1.1.12.1798 > 10.1.11.1.telnet: P 1321:1323(2) ack 2477 162.612 eth0 P 10.1.11.1.telnet > 1.1.1.12.1798: P 2477:2479(2) ack 1323 162.622 eth0 P 1.1.1.12.1798 > 10.1.11.1.telnet: . 1323:1323(0) ack 2479 162.623 eth0 P 10.1.11.1.telnet > 1.1.1.12.1798: P 2479:2509(30) ack 1323 162.642 eth0 P 1.1.1.12.1798 > 10.1.11.1.telnet: . 1323:1323(0) ack 2509 162.643 eth0 P 10.1.11.1.telnet > 1.1.1.12.1798: P 2509:2525(16) ack 1323

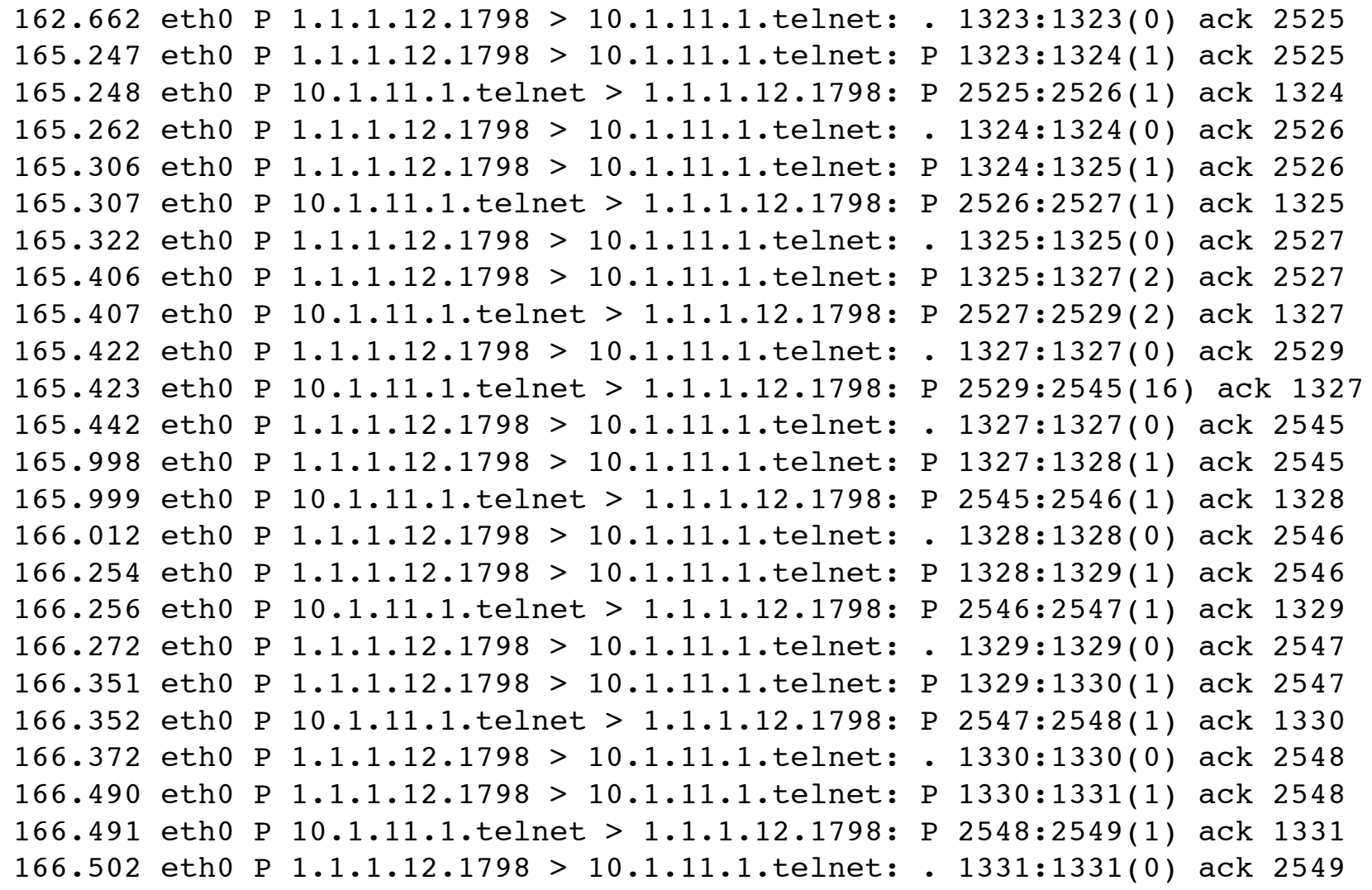

166.807 eth0 P 1.1.1.12.1798 > 10.1.11.1.telnet: P 1331:1333(2) ack 2549 166.808 eth0 P 10.1.11.1.telnet > 1.1.1.12.1798: P 2549:2551(2) ack 1333 166.816 eth0 P 10.1.11.1.telnet > 1.1.1.12.1798: FP 2551:2559(8) ack 1333 166.816 eth0 P 1.1.1.12.1798 > 10.1.11.1.telnet: . 1333:1333(0) ack 2560 166.817 eth0 P 1.1.1.12.1798 > 10.1.11.1.telnet: F 1333:1333(0) ack 2560 166.818 eth0 P 10.1.11.1.telnet > 1.1.1.12.1798: . 2560:2560(0) ack 1334

## Temario

- 1.- Introducción
- 2.- Nivel de enlace en LANs
- 3.- Interconexión de redes IP
- 4.- Enrutamiento con IP
- 5.- Nivel de transporte en Internet

#### **6.- Nivel de aplicación en Internet**

- » Nivel de aplicación: WWW
- » FTP. Ejemplos
- » E-mail
- » DNS. P2P. Mensajería…
- 7.- Ampliación de temas

#### Próxima clase

#### *E-Mail*

» Lecturas:

- $\blacksquare$  [Kurose05] 2.4
- **14 páginas**

*DNS, P2P, mensajería, otros*

- » Lecturas
	- » [Kurose05] 2.5